BEGA Lichttechnische Spezialfabrik BEGA LIChttechnische Spezialtabrik<br>Hennenbusch · D - 58708 Menden **BEGA** 

70 783

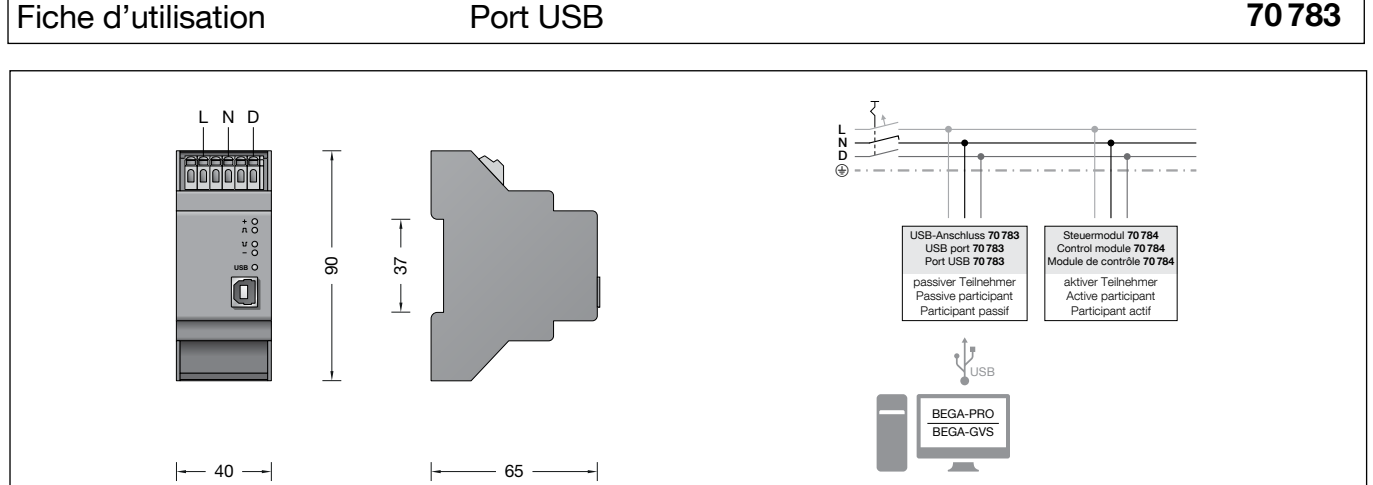

USB-Anschluss

USB Port

#### Anwendung

Der USB-Anschluss ermöglicht über die Verbindung zu einem PC die Konfiguration aller BEGA Lichtsteuerungsmodule. Die hierzu erforderliche Software BEGA-PRO steht auf der BEGA Hompage als kostenloser Download zur Verfügung. Der USB-Anschluss erlaubt darüber hinaus die Verbindung zur Visualisierungssoftware BEGA-GVS.

Gebrauchsanweisung Instructions for use

## Produktbeschreibung

Modul für die Befestigung auf 35 mm-Hutschiene - DIN 50022, Platzbedarf: 2 TE USB-Anschluss USB-Leitung im Lieferumfang enthalten Steckklemmen für: 0,5 - 2,5<sup>0</sup> massive Drähte 0,5 - 1,5<sup>c</sup> flexible Drähte mit Aderendhülse Versorgungsspannung:  $220 - 240 \text{ V} \sim 50/60 \text{ Hz}$ Leistungsaufnahme: 0,5 W Betriebstemperatur: -25°C bis 40°C Schutzklasse I Gewicht: 0,15 kg

# Sicherheit

Für die Installation und für den Betrieb dieses Ergänzungsteils sind die nationalen Sicherheitsvorschriften zu beachten. Der Hersteller übernimmt keine Haftung für Schäden, die durch unsachgemäßen Einsatz oder Montage entstehen.

Werden nachträglich Änderungen an dem Ergänzungsteil vorgenommen, so gilt derjenige als Hersteller, der diese Änderungen vornimmt.

## **Application**

The USB port allows the configuration of all BEGA light control modules via a connection to a PC. The necessary software BEGA-PRO is available as a free download on the BEGA homepage.

The USB port also allows a connection to the BEGA-GVS visualisation software.

#### Product description

Module for installation on a 35 mm DIN rail - DIN 50022, space requirements: 2 HP Port USB USB cable included in delivery Plug terminals for:  $0.5 - 2.5$ <sup> $\circ$ </sup> solid cables  $0.5 - 1.5$ <sup> $\circ$ </sup> flexible cables with core end sleeve Supply voltage: 220-240 V  $\sim$  50/60 Hz Power consumption: 0.5 W Operating temperature: -25°C to 40°C Safety class I Weight: 0.15 kg

#### Safety indices

The installation and operation of this accessory are subject to national safety regulations. The manufacturer is then discharged from liability when damage is caused by improper use or installation.

If any accessory is subsequently modified, the persons responsible for the modification shall be considered as manufacturer.

#### Utilisation

Le port USB permet de configurer tous les modules du système de gestion d'éclairage BEGA par le biais de la connexion à un PC. Le logiciel BEGA-PRO nécessaire pour y parvenir peut être téléchargé gratuitement sur la page d'accueil BEGA. De plus, le port USB permet la connexion au logiciel de visualisation LVG BEGA.

### Description du produit

Module pour fixation sur rail DIN 35 mm selon EN 50022, Encombrement: 2 E USB Port Câble USB fourni Bornier à fiche pour:  $0,5 - 2,5^{\circ}$  conducteurs à âme massive  $0.5 - 1.5^{\circ}$  conducteurs à âme souple avec embout Tension d'alimentation: 220-240 V  $\sim$  50/60 Hz Puissance absorbée : 0,5 W Température de service: -25°C à 40°C Classe de protection I Poids: 0,15 kg

#### Sécurité

Pour l'installation et l'utilisation de cet accessoire, respecter les normes de sécurité nationales.

Le fabricant décline toute responsabilité résultant d'une mise en œuvre ou d'une installation inappropriée du produit. Toutes les modifications apportées à cet accessoire se feront sous la responsabilité exclusive de celui qui les effectuera.

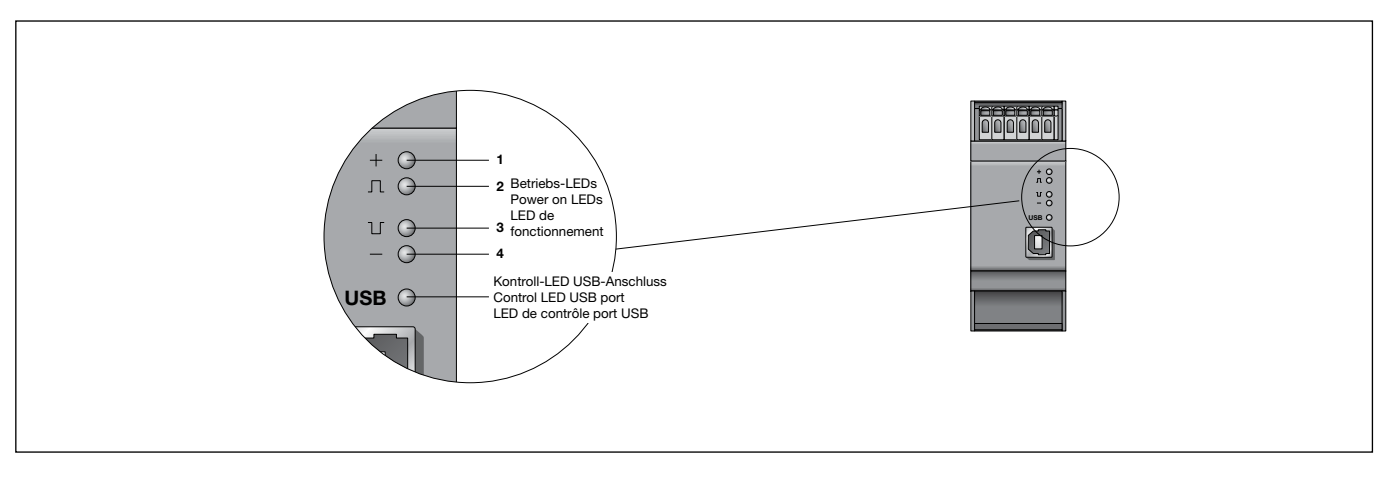

### **Montage**

USB-Modul auf Hutschiene befestigen. Elektrischen Anschluss von L, N, und D vornehmen.

Über einen freien USB-Anschluss am PC oder am Notebook kann die Verbindung zum USB-Modul hergestellt werden.

Die Installation des Treibers funktioniert wie folgt<sup>.</sup>

ohne Internet-Verbindung:

1. BEGA USB-Anschluss 783 anschließen 2. Windows Meldungen für die Treiber Installation alle abbrechen 3. Software BEGA-PRO starten 4. Die Software BEGA-PRO erkennt automatisch das USB-Modul und schlägt die Installation des Treibers vor. Diese mit "Ja" bestätigen.

# mit Internet-Verbindung:

Mit Windows 7 wird der Treiber automatisch installiert, ohne Abfrage. Bei Windows XP ist eine Zustimmung erforderlich.

Neben der USB-Anschlussbuchse befindet sich eine blaue Kontroll-LED. Diese zeigt, ob der Treiber für das USB-Modul korrekt auf dem PC installiert wurde.

# Betriebs-LED:

Vier Leuchtdioden zeigen den Betriebszustand des BEGA-Busses an, selbst wenn der PC nicht angeschlossen ist.

LED 3 und LED 4 dauernd: - Ruhespannung -9 V bis -15 V DC (Datenader gegen  $N$ ) = Bus ist o.k.

LED 1 und LED 2 im Wechsel, LED 3 und LED 4 flackernd: Datenverkehr auf Bus = Bus ist o.k.

LED 3 oder LED 4 dauernd: Datenader kurzgeschlossen gegen N = Bus ist gestört

## LED 1 bis LED 4 dauernd:

Phase auf Datenader oder bei einem Modul fehlt der Neutralleiter oder starkes Einkoppeln auf die Datenader = Bus ist gestört.

## Hinweise:

Sollten die LED 1 und LED 2 ständig flackern, so haben Sie entweder eine Endlosschleife programmiert oder ein defektes Modul im Bus. Überprüfen Sie die Programmierung, schalten Sie ggf. die Sicherung für eine Minute aus. Leuchten alle vier LED dauerhaft (Phase auf der Datenader), so schalten Sie einen Stromkreis nach dem anderen ab, bis LED 1 und LED 2 erlischt: In diesem Stromkreis ist der Verdrahtungsfehler zu suchen.

### Installation

Mount USB module on DIN rail. Make electrical connection of terminal L, N and D. The connection to the USB module can be

established via a free USB port on the PC or on the notebook.

The installation of the driver functions as follows:

without Internet connection: 1. Connect BEGA USB port 783 2. Cancel all Windows messages concerning driver installation 3. Start the BEGA-PRO software 4. The BEGA-PRO software automatically detects the USB module and suggests installing the driver. Confirm this by clicking "Yes".

# with Internet connection:

With Windows 7, the driver is installed automatically, without query. With Windows XP, approval is required.

Beside the USB port jack there is a blue control LED. This shows whether the driver for the USB module was installed correctly on the PC.

# Power on LED:

Four LEDs indicate the operating status of the BEGA bus, even when the PC is not connected.

LED 3 and LED 4 light up continuously: - Open-circuit voltage -9 V to -15 V DC (data wires to  $N$ ) = bus is o.k.

LED 1 and LED 2 alternately, LED 3 and LED 4 flickering: data traffic on bus = bus is o.k.

LED 3 or LED 4 lights up continuously: Data wires shorted to  $N =$  bus has a malfunction

LED 1 to LED 4 light up continuously: Phase on data wire or neutral conductor absent in one module or strong injection into the data wire = bus has a malfunction.

## Notes:

If LED 1 and LED 2 flicker continuously, they either have an endless loop programmed or a defective module in the bus.

Check the programming, if necessary switch off the fuse for one minute. If all four LEDs light up continuously (phase on the data wire), switch off one circuit after the other until LED 1 and LED 2 go off: Look for the wiring error in this circuit.

#### **Montage**

Fixer le module USB sur le rail DIN. Procéder au raccordement électrique du bornier L, N et D. Raccorder le module USB à un port USB libre du PC ou du notebook.

Procéder comme suit pour installer le pilote :

## sans connexion Internet:

1. Raccorder le port USB BEGA 783 2. Acquitter tous les messages de Windows relatifs à l'installation du pilote 3. Démarrer le logiciel BEGA-PRO 4. Le logiciel BEGA-PRO détecte automatiquement le module USB et propose l'installation du pilote. Valider celle-ci en cliquant sur « Oui ».

# avec connexion Internet:

Sous Windows 7, le pilote est installé automatiquement, sans demande de confirmation. Sous Windows XP, une confirmation est nécessaire.

À côté du connecteur femelle USB, se trouve une LED de contrôle bleue qui signale si le pilote pour le module USB a été installé correctement sur le PC.

# LED de fonctionnement:

Quatre diodes électroluminescentes signalent l'état de fonctionnement du bus BEGA, même si le PC n'est pas raccordé.

LED 3 et LED 4 allumées en permanence : - tension de repos -9 V à -15 V DC (fil de données au potentiel de N) = bus est o.k.

LED 1 et LED 2 allumées alternativement, LED 3 et LED 4 clignotent : échange de données sur le bus = bus est o.k.

LED 3 ou LED 4 allumée en permanence : court-circuit entre fil de données et N = bus est perturbé

LED 1 à LED 4 allumées en permanence : court-circuit phase - fil de données ou neutre manque sur un module ou fortes interférences sur le fil de données = bus est perturbé.

# Remarques :

Si les LED 1 et LED 2 clignotent en permanence, vous avez programmé une boucle sans fin ou il y a un module défectueux dans le bus. Vérifiez le programme; enlevez, le cas échéant, le fusible pendant une minute. Si les quatre LED sont allumées en permanence (court-circuit phase - fil de données), ouvrez un circuit après l'autre jusqu'à ce que les LED 1 et LED 2 s'éteignent: l'erreur de câblage se trouve dans ce circuit.

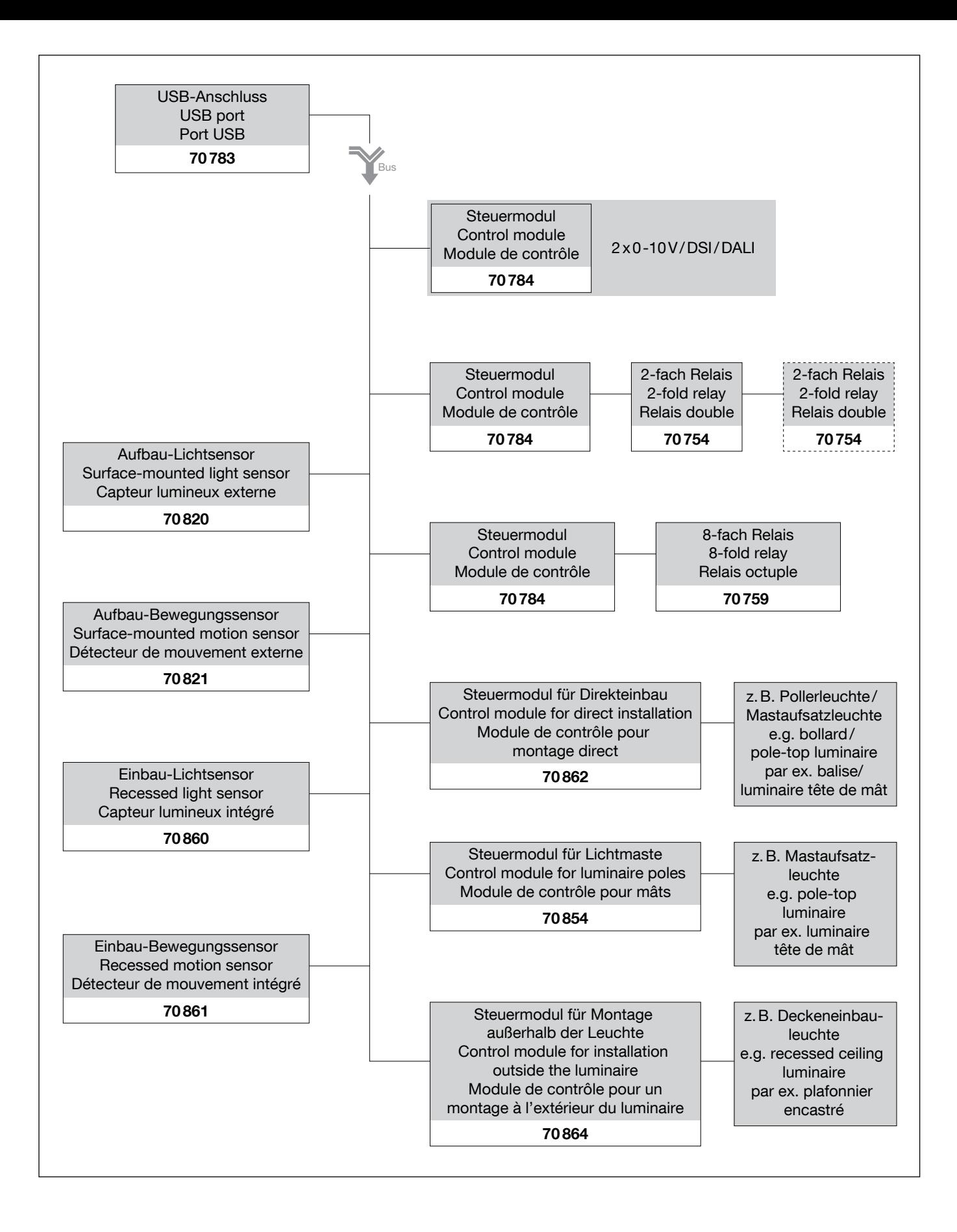